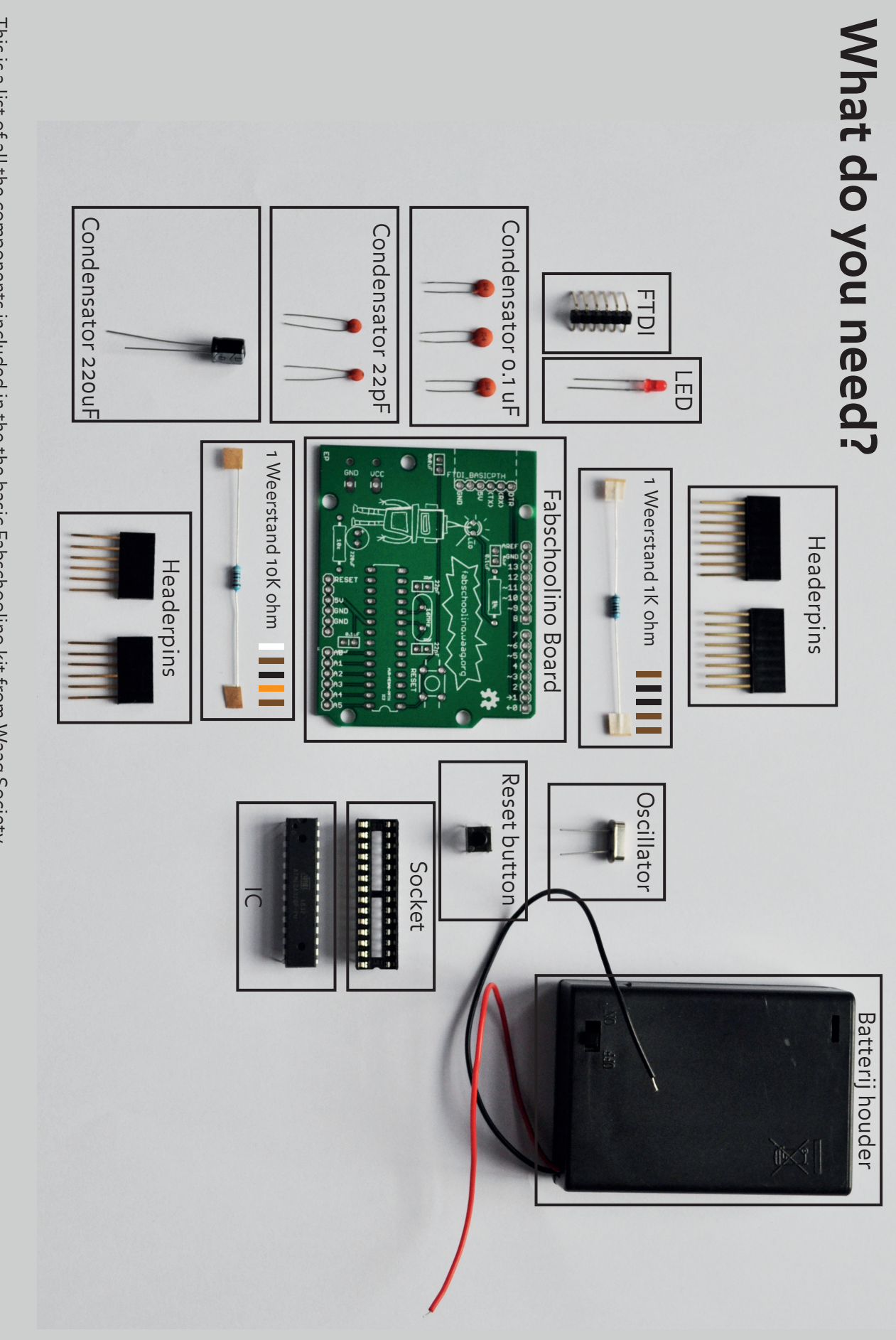

above. This is a list of all the components included in the the basic Fabschoolino kit from Waag Society.<br>Want to get started on the Instructable? First check to be sure you have all of the required materials listed Want to get started on the Instructable? First check to be sure you have all of the required materials listed This is a list of all the components included in the the basic Fabschoolino kit from Waag Society.

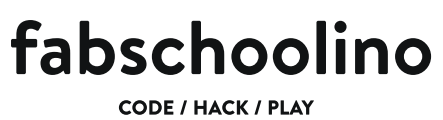

## **Build your own minicomputer**

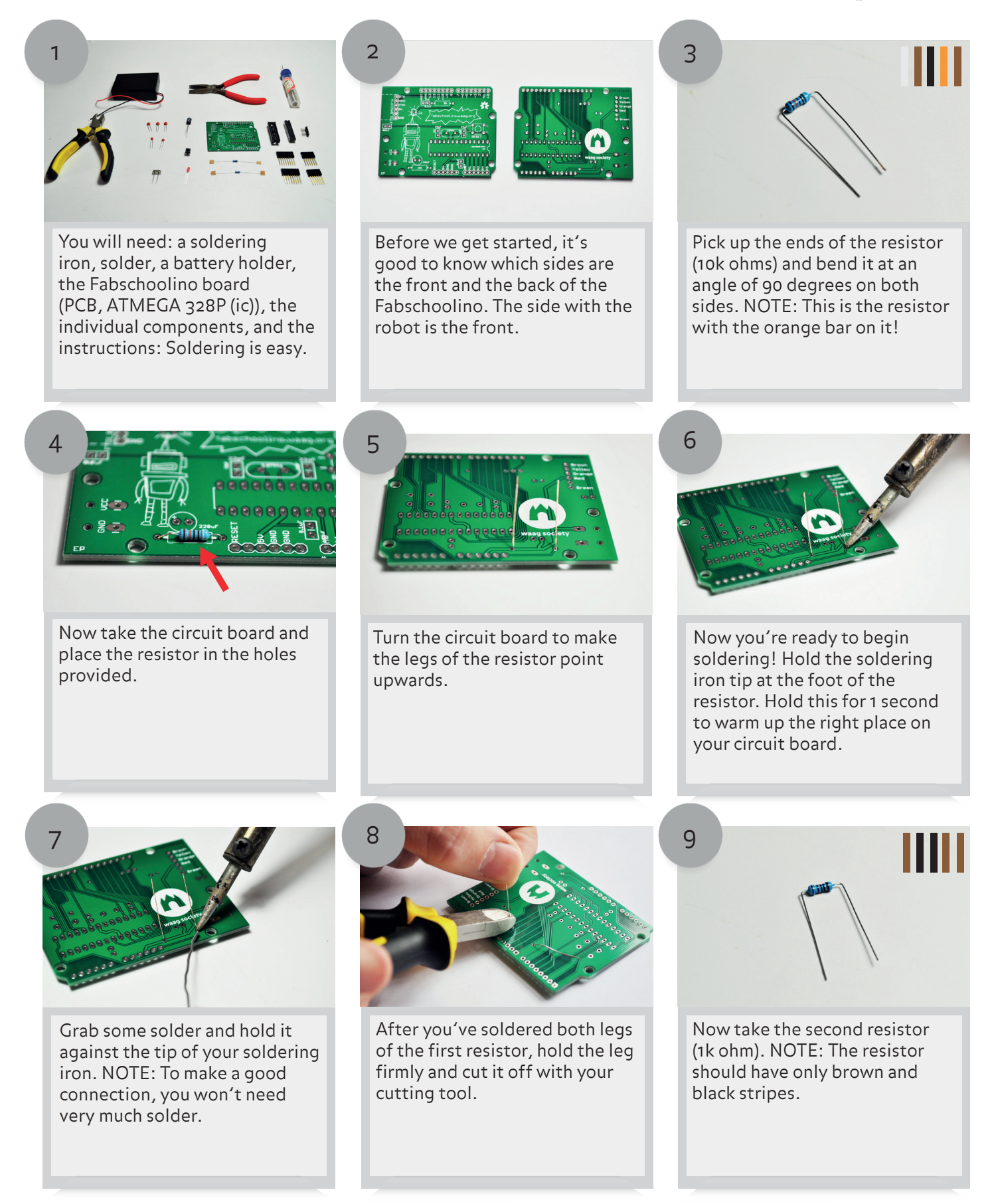

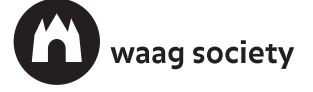

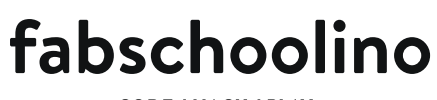

**CODE / HACK / PLAY** 

## **Build your own minicomputer**

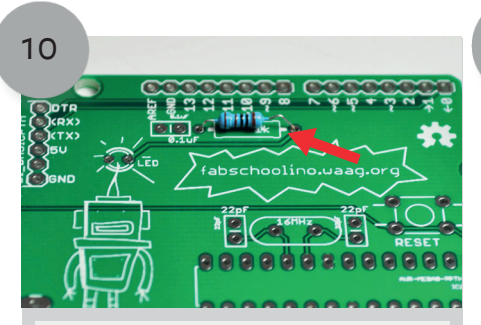

Take the 1k resistor and place it in the Fabschoolino. Solder it in place.

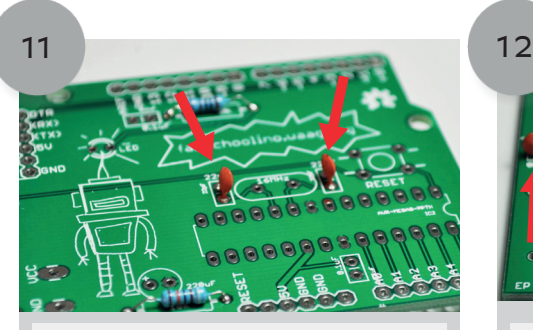

Now for the two capacitors (22pF). These are the two small capacitors. Solder both capacitors to your Fabschoolino.

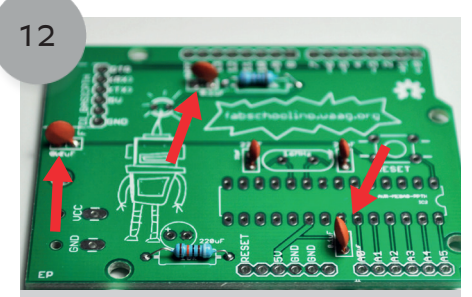

Now we'll install the other three capacitors (0.1 uF). Solder all three on to your Fabschoolino.

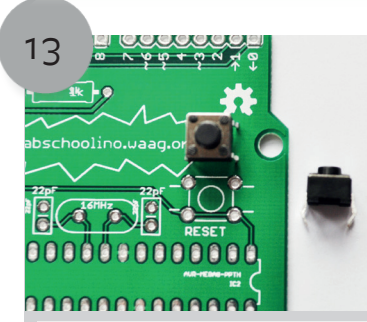

Now you are going to install the reset button. Don't push too hard! If it doesn't fit, you'll have to turn it a quarter turn.

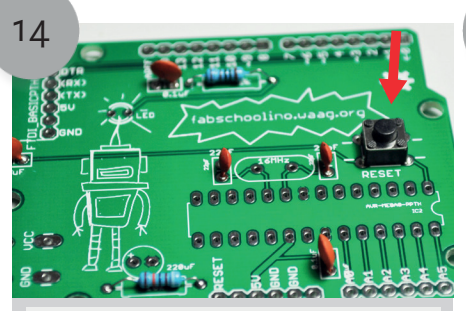

If you've situated the reset button into the holes correctly, you may solder it.

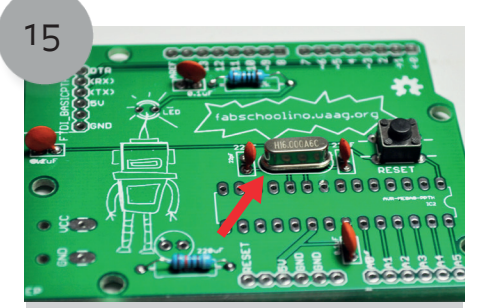

Insert the oscillator into the holes and solder it.

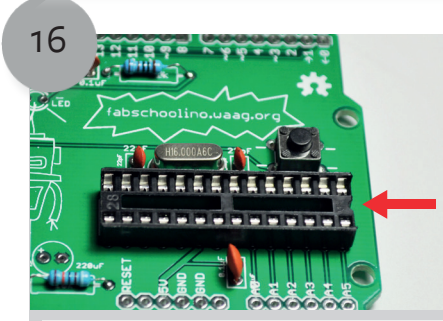

Now take the socket and place it in the holes provided. Solder the socket in place. Note: Make sure the half circle of the socket lines up on the semi-circle on the Fabschoolino.

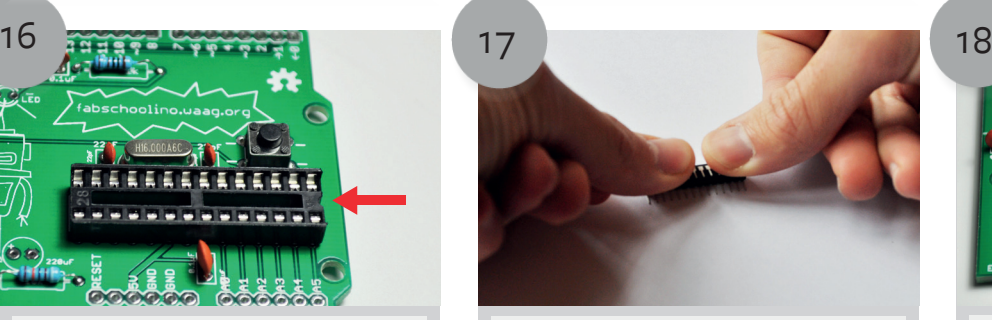

Before you place the IC on top of the socket, you'll need to bend the legs gently. Do this as pictured above.

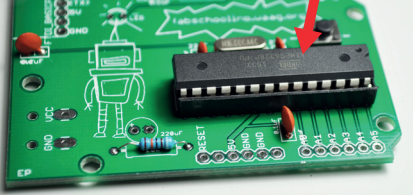

Now place the IC (chip). You just click it into the socket and you don't have to solder. Note: Make sure the half circle of the chip is on the semi-circle of the socket.

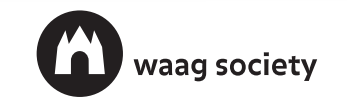

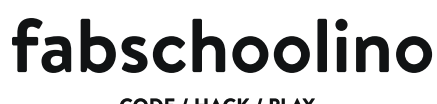

CODE / HACK / PLAY

## **Build your own minicomputer**

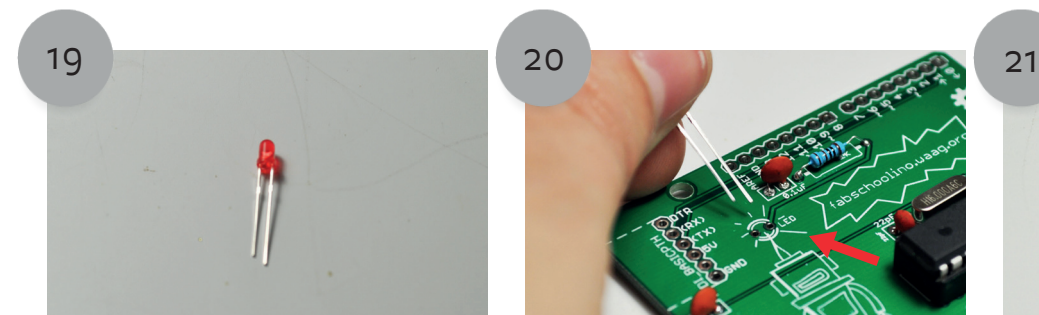

Your Fabschoolino also needs an LED. Please note that there is a short and a long leg on the LED. Check your circuit board carefully in order to see which leg goes where.

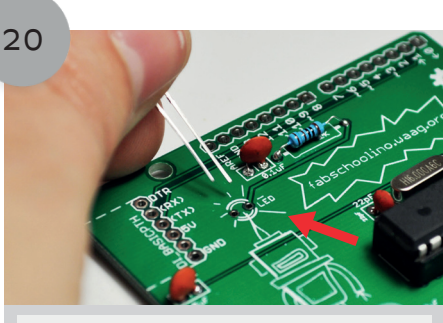

Place the LED in your Fabschoolino. The picture above shows where to insert the long and short legs. Solder it in place.

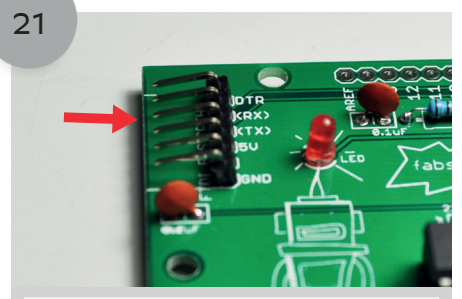

Place the FTDI connector into your Fabschoolino and solder it. Watch out: the short legs belong in the holes.

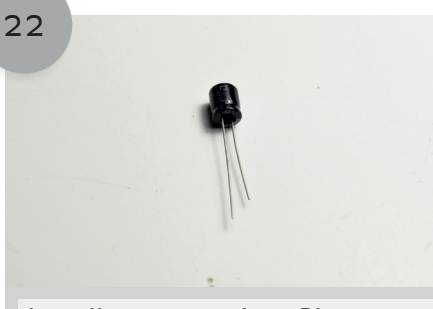

Install your capacitor. Please note that there is also a short and a long leg on the capacitor. The long leg is the positive side (the plus).

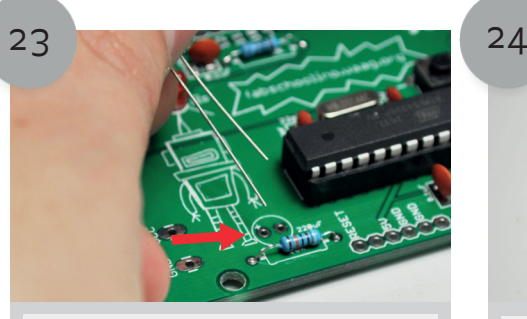

Place the capacitors in your Fabschoolino. There is a plus sign on your Fabschoolino. Place the long leg here.

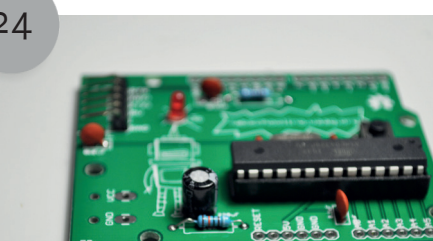

If you've installed the legs correctly into Fabschoolino, you can solder the capacitor to the Fabschoolino.

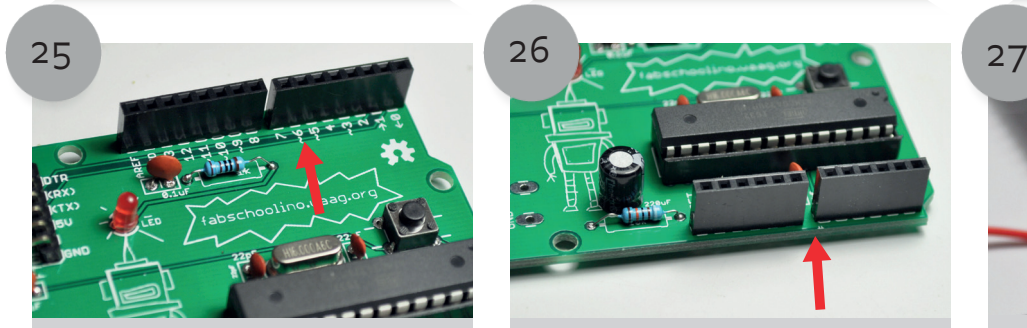

Solder the long header pins. Note: make sure it's correctly inserted and solder it afterwards.

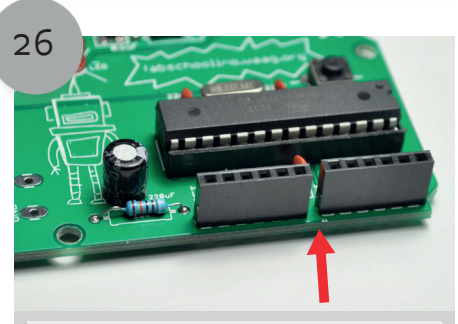

Next, solder the short header pins and cut all 4 feet off the header pins with your cutting tool.

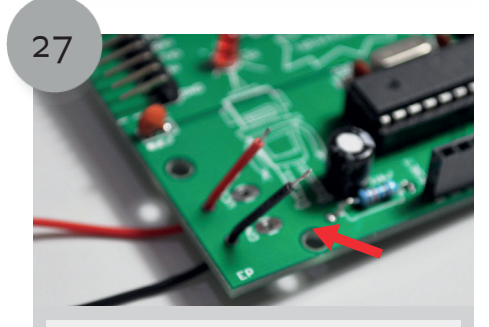

Take your battery holder and run the wires through the first hole as indicated in the picture. The wires should now be pointing out at the top of the Fabschoolino board.

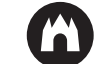

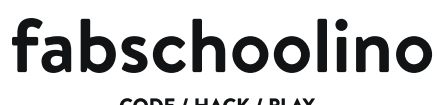

**CODE / HACK / PLAY** 

## **Build your own minicomputer**

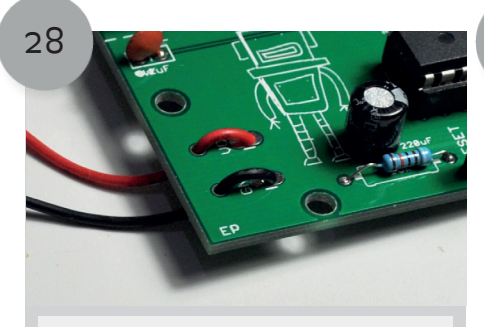

Insert the wire through the second hole. Solder the two wires behind the second hole.

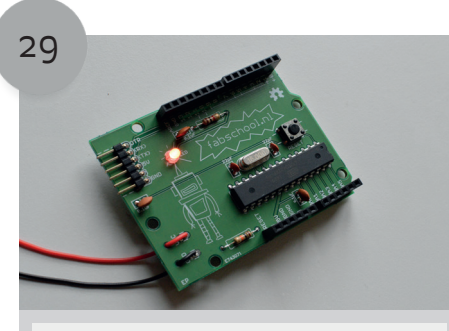

Place three AA batteries in the battery compartment. If everything is working properly, then the LED should flash when you press the reset button. Congratulations, you Fabschoolino is ready to go!

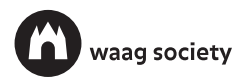